SSYMBO

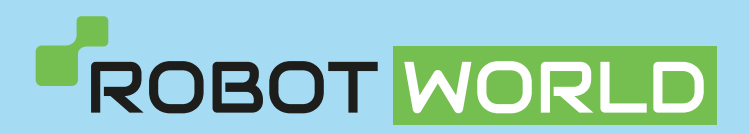

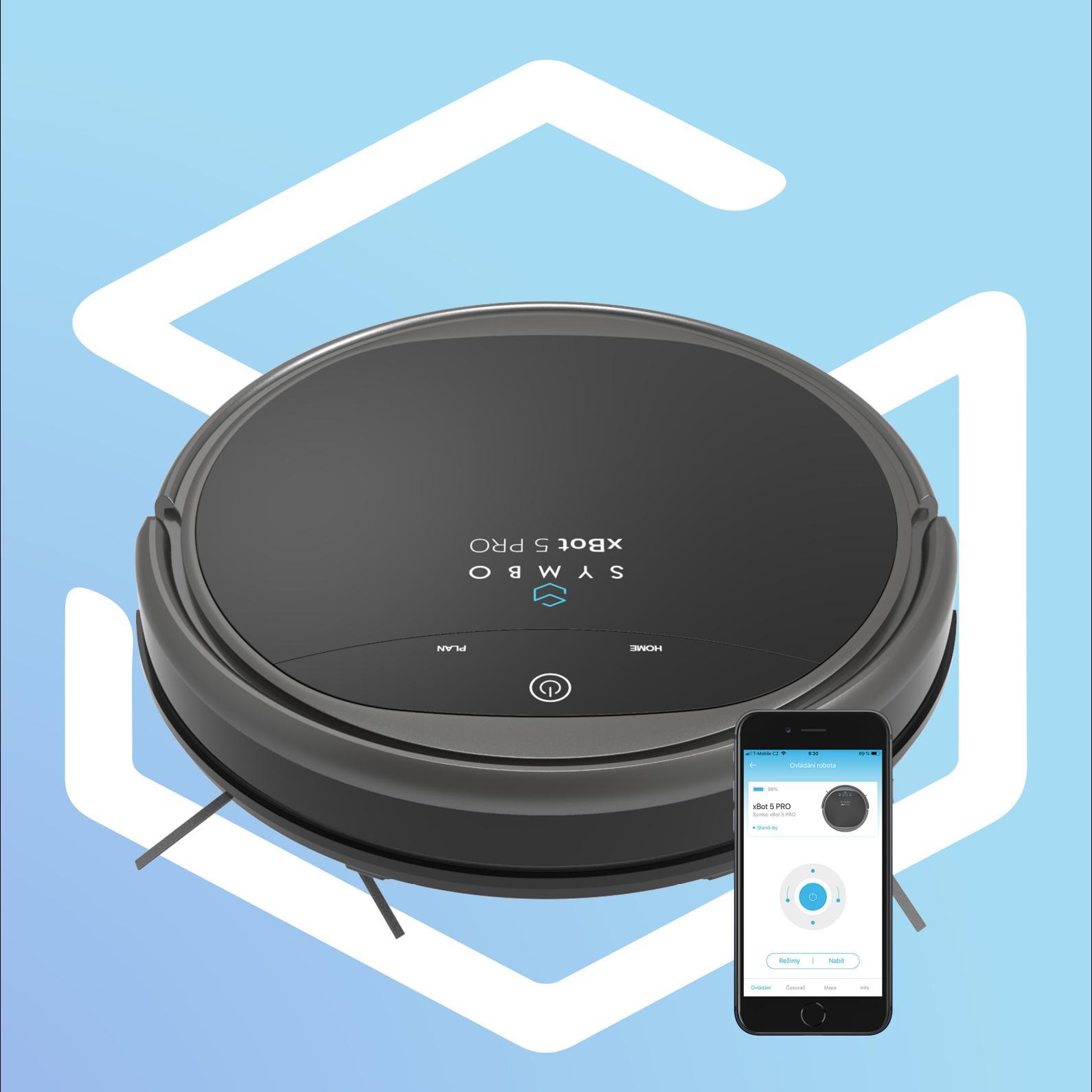

## NÁVOD NA SPÁROVÁNÍ ROBOTA S APLIKACÍ

# **NÁVOD NA SPÁROVÁNÍ ROBOTA S APLIKACÍ**

### **Stažení aplikace Symbo Home Blue do vašeho mobilního zařízení**

#### **POZNÁMKA**

- Ujistěte se, že je vaše mobilní zařízení připojeno k wifi síti.
- 1. Stáhněte aplikaci Symbo Home Blue do vašeho mobilního zařízení z Google Play nebo App Store.
- 2. Instalujte aplikaci do vašeho mobilního zařízení
- 3. Spusťte aplikaci a vyberte oblast Europa
- 4. Přihlašte se, pokud již máte vytvořený účet. Registrujte se zadáním uživatelského jména, e-mailu a hesla pro vstup do aplikace.

Nyní jste připraveni připojit se k vašemu robotu pomocí aplikace Symbo Home Blue

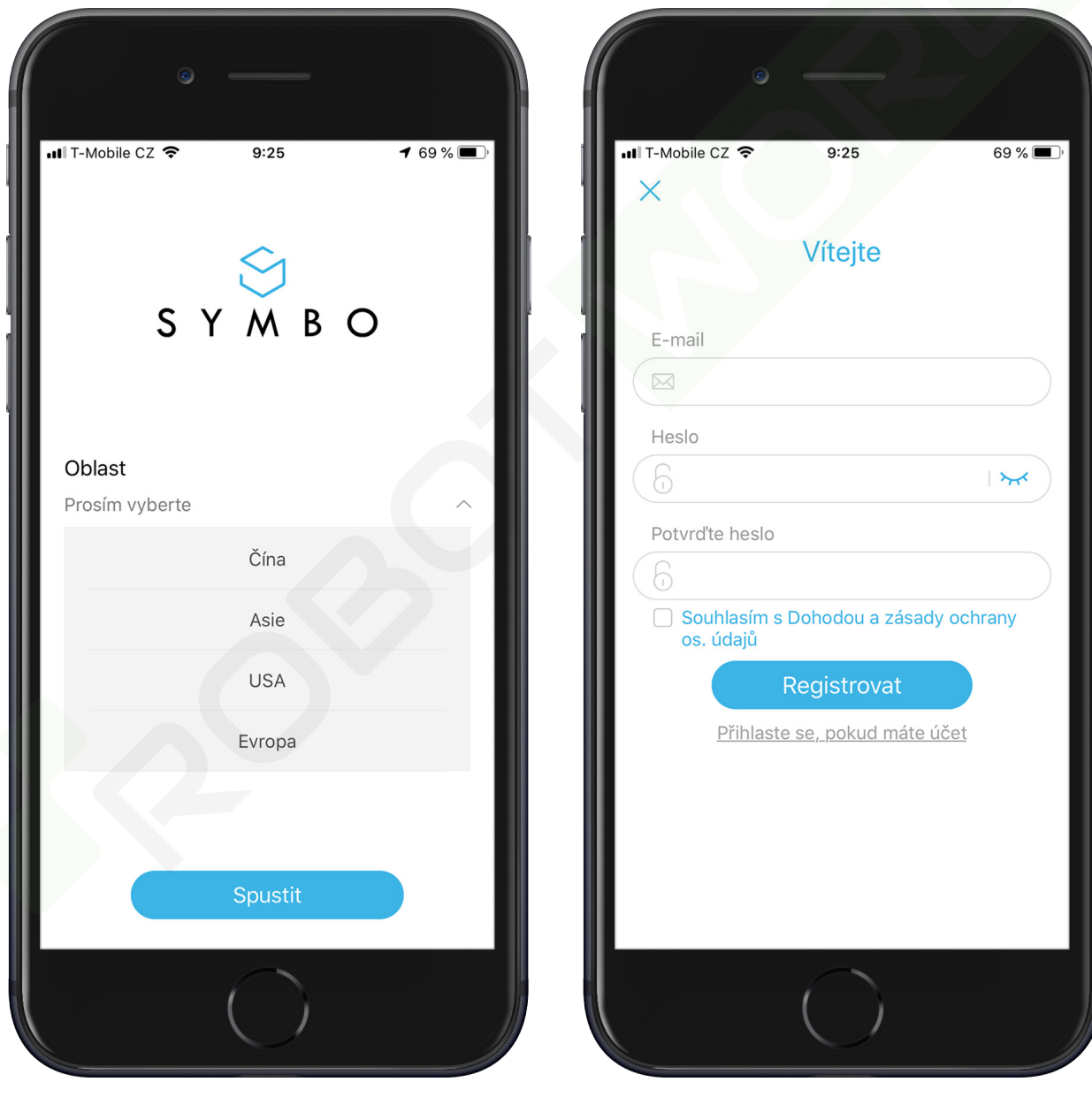

Vyberte oblast a klikněte na tlačítko Spustit. Přihlašte se, pokud již máte vytvořený účet.

Registrujte se zadáním uživatelského jména, e-mailu a hesla pro vstup do aplikace.

# **NÁVOD NA SPÁROVÁNÍ ROBOTA S APLIKACÍ**

### **Spárování robota Symbo xBot 5 PRO s aplikací Symbo Home Blue**

### **POZNÁMKA**

- Ujistěte se, že je vaše mobilní zařízení připojeno k WiFi síti.
- Vaše domácí WiFi síť musí pracovat o frekvenci 2,4 GHz. Zarížení nepodporuje WiFi síť s frekvencí 5 GHz.

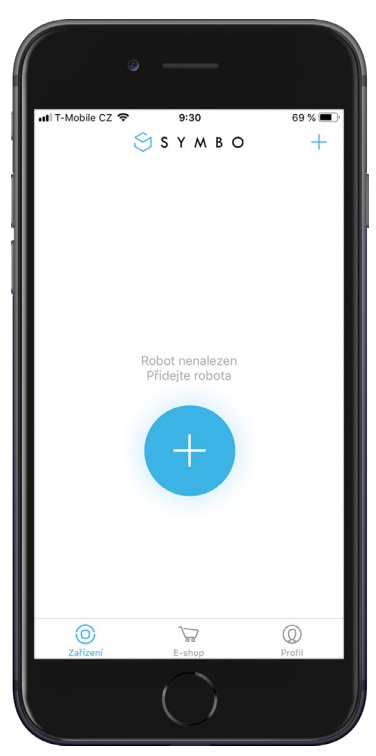

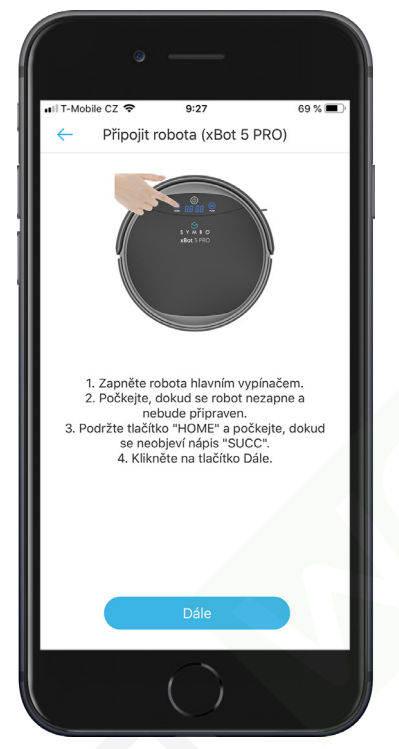

1. Klikněte na tlačítko "+" 2. Postupujte dle instrukcí na obrazovce

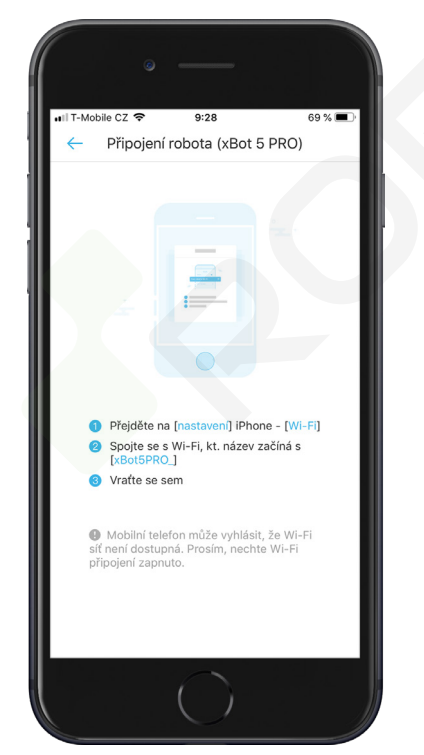

4. Postupujte dle instrukcí na obrazovce

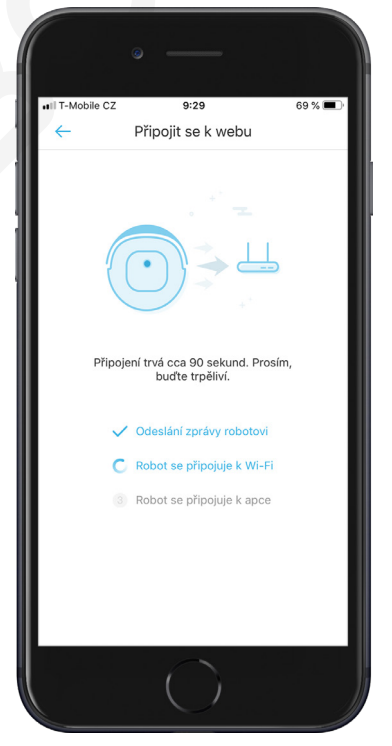

5. Probíhá párování robota s aplikací

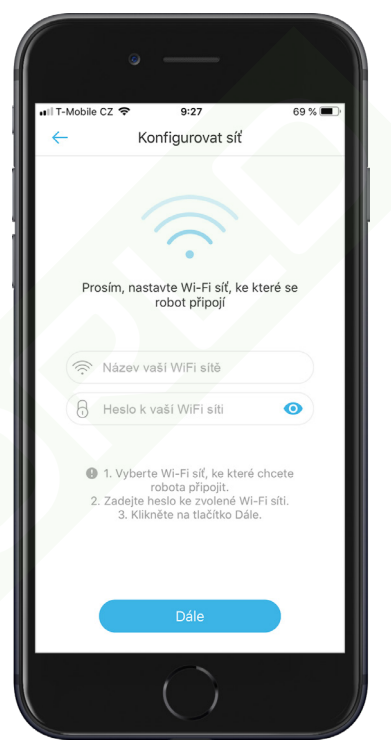

3. Zadejte heslo k vaší WiFi síťi

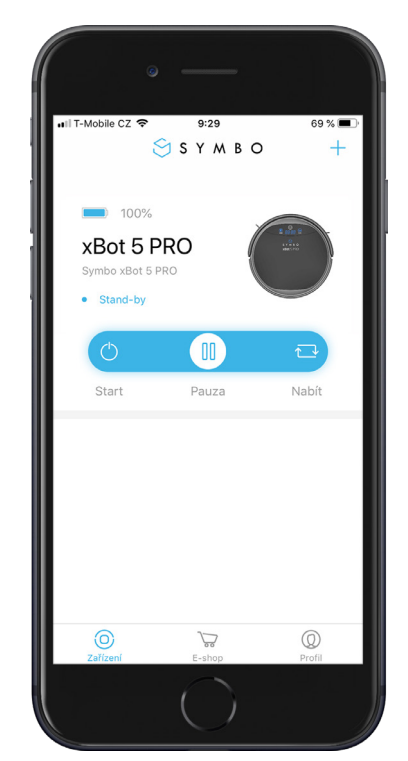

6. Váš robot je nyní spárován s aplikací

#### www.robotworld.cz

## **NÁVOD NA POUŽITÍ APLIKACE**

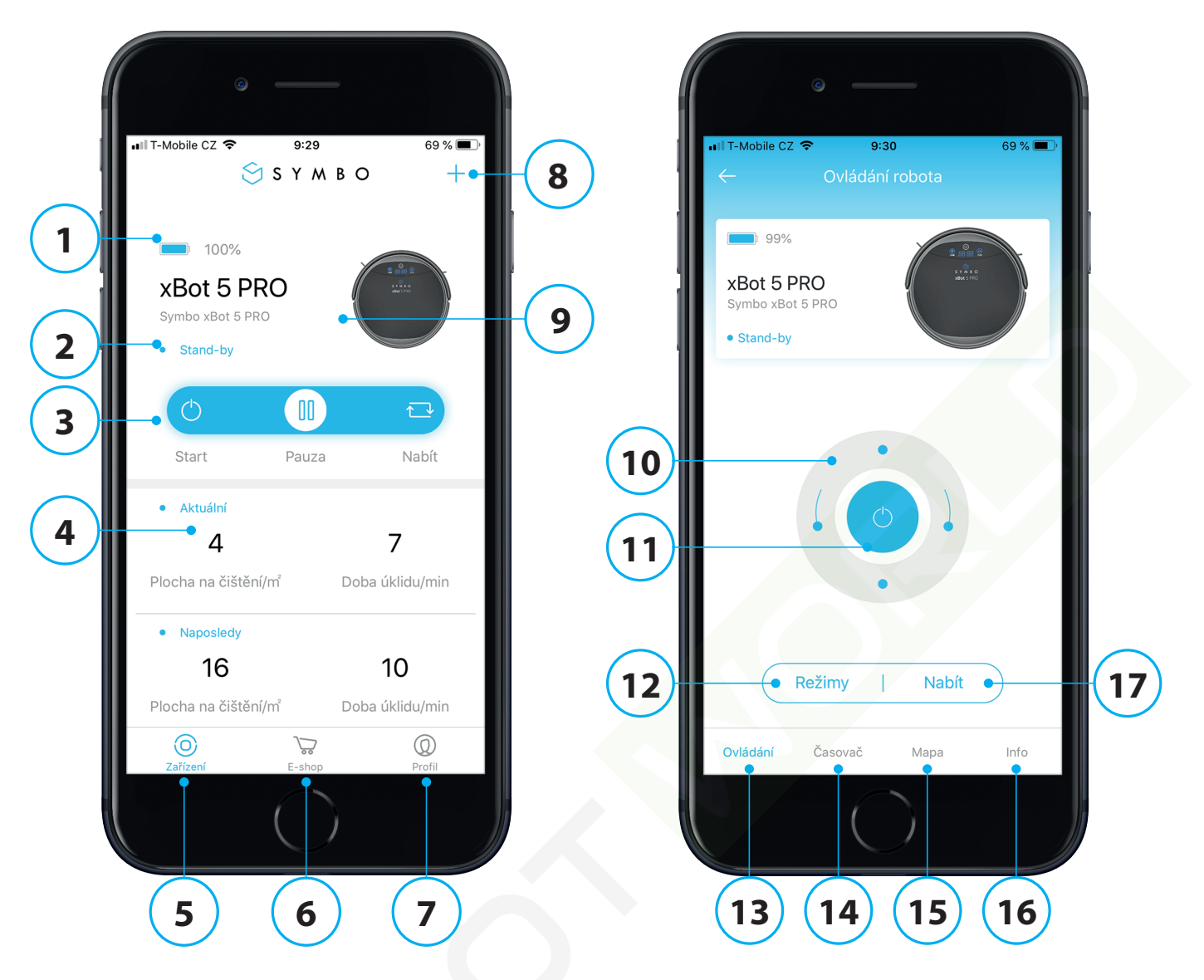

- 1. Ukazatel stavu baterie.
- 2. Momentální status robota.
- 3. Start/Pauza/Nabít: Spusťtě, přeruště úklid nebo dejte robota nabíjet.
- 4. Aktuální/Naposledy: Aktuální a poslední uklizená plocha. Klikněte pro detail úklidu (mapa úklidu, čas úklidu, uklizená plocha).
- 5. Zařízení: Zobrazení domovské stránky s připojeným robotem.
- 6. E-shop: Oficiální stránky značky Symbo.
- 7. Profil: Zobrazte si Váš profil.
- 8. Přidat zařízení/Moje zařízení/Uživatelský manuál: Přidejte nové zařízení, podívejte se na připojená zařízení nebo si prohlédněte uživatelský manuál.
- 9. Klikněte pro zobrazení obrazovky s detailními funkcemi robota.
- 10. Nahoru/Dolů/Doleva/Doprava: Ovládejte svého robota manuálně.
- 11. Start/Pauza.
- 12. Režimy: Stiskněte pro změnu režimu úklidu.
- 13. Ovládání: Obrazovka s ovládáním robota.
- 14. Časovač: Nastavte si plánovaný úklid.
- 15. Mapa: Zobrazte si aktuální mapu, uklizenou plochu a čas úklidu.
- 16. Info: Informace a nastavení robota. Zde můžete změnit jméno robota, aktualizovat firmware, zakázat či povolit zvuky robota, otevřít si list s chybovými hláškami, smazat robota, zjistit status robota a stav baterie.
- 17. Nabít: Stiskněte pro návrat robota do nabíjecí stanice.